# Configuration des paramètres DMZ pour SPA122  $\overline{\phantom{a}}$

## **Objectif**

Une zone démilitarisée (DMZ) est une partie d'un réseau qui réside derrière un pare-feu mais qui reste ouverte au public. Une DMZ est utile pour les serveurs de messagerie et Web. En raison de la protection par pare-feu, un administrateur peut restreindre l'accès à certains services et ports de la DMZ à partir du LAN et du WAN. En raison de la séparation de la DMZ du LAN normal, un compromis dans la sécurité de la DMZ ne signifie pas qu'il y a un problème de sécurité du LAN. L'objectif de cet article est d'activer et de configurer les paramètres DMZ (Demilitarized Zone) sur le périphérique SPA122.

## Périphériques pertinents

·SPA122

#### Version du logiciel

•v 1.1.0

#### Paramètres DMZ

Étape 1. Connectez-vous à l'utilitaire de configuration Web et choisissez Network Setup > Application > DMZ. La page DMZ s'ouvre :

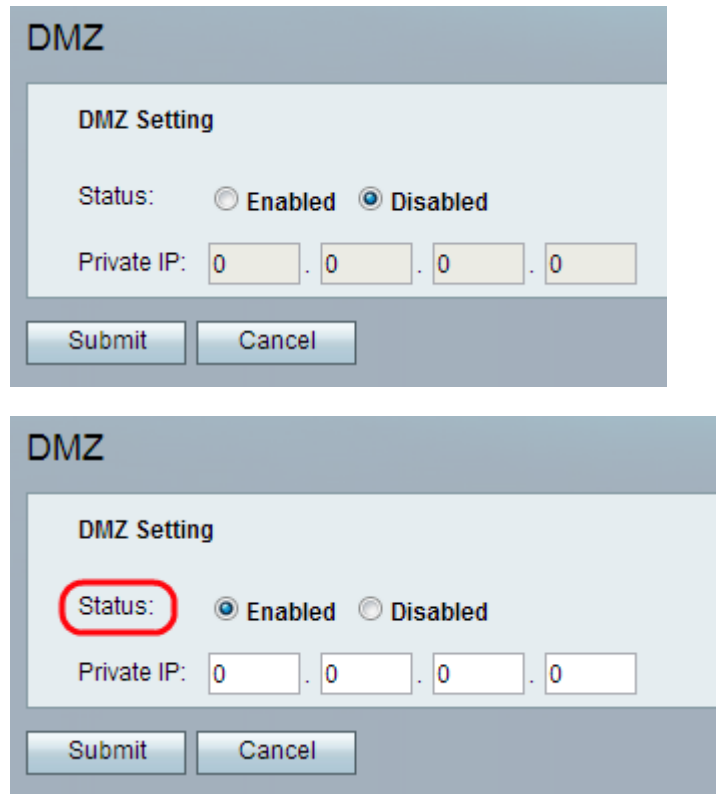

Étape 2. Cliquez sur la case d'option Enabled pour activer le paramètre DMZ sur le

périphérique à partir du champ Status. L'état par défaut de la DMZ est défini sur Disabled (Désactivé).

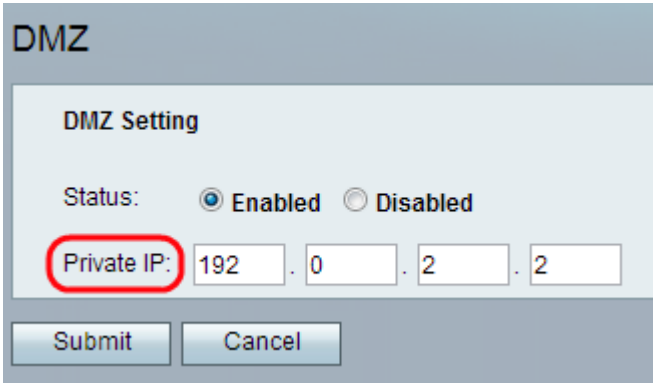

Étape 3. Saisissez l'adresse IP locale du périphérique accessible dans la zone DMZ dans le champ Private IP.

Étape 4. Cliquez sur Submit pour enregistrer vos paramètres ou cliquez sur Cancel pour abandonner les entrées non enregistrées.